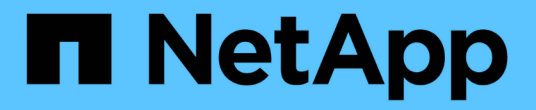

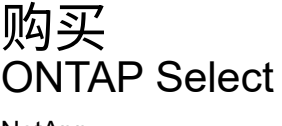

NetApp May 21, 2024

This PDF was generated from https://docs.netapp.com/zh-cn/ontap-select-9141/concept\_lic\_workflow.html on May 21, 2024. Always check docs.netapp.com for the latest.

# 目录

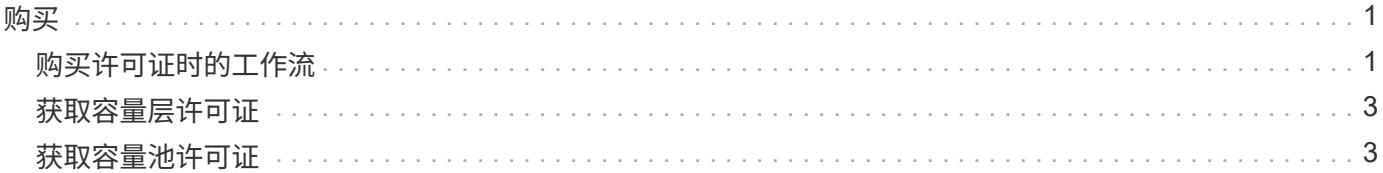

<span id="page-2-0"></span>购买

### <span id="page-2-1"></span>购买许可证时的工作流

以下工作流说明了为 ONTAP Select 部署购买和应用许可证的过程。购买许可证时,必须 选择许可模式和存储容量。

具体过程因您使用的是容量层许可证还是容量池许可证而异:

九位数许可证序列号

序列号适用场景 节点(容量层)或存储池(容量池)

许可证锁定 **ID**

使用容量池许可证时,您必须具有 Deploy 实例的许可证锁定 ID

许可网站

您可以在不同的网站上获取容量层和容量池许可证

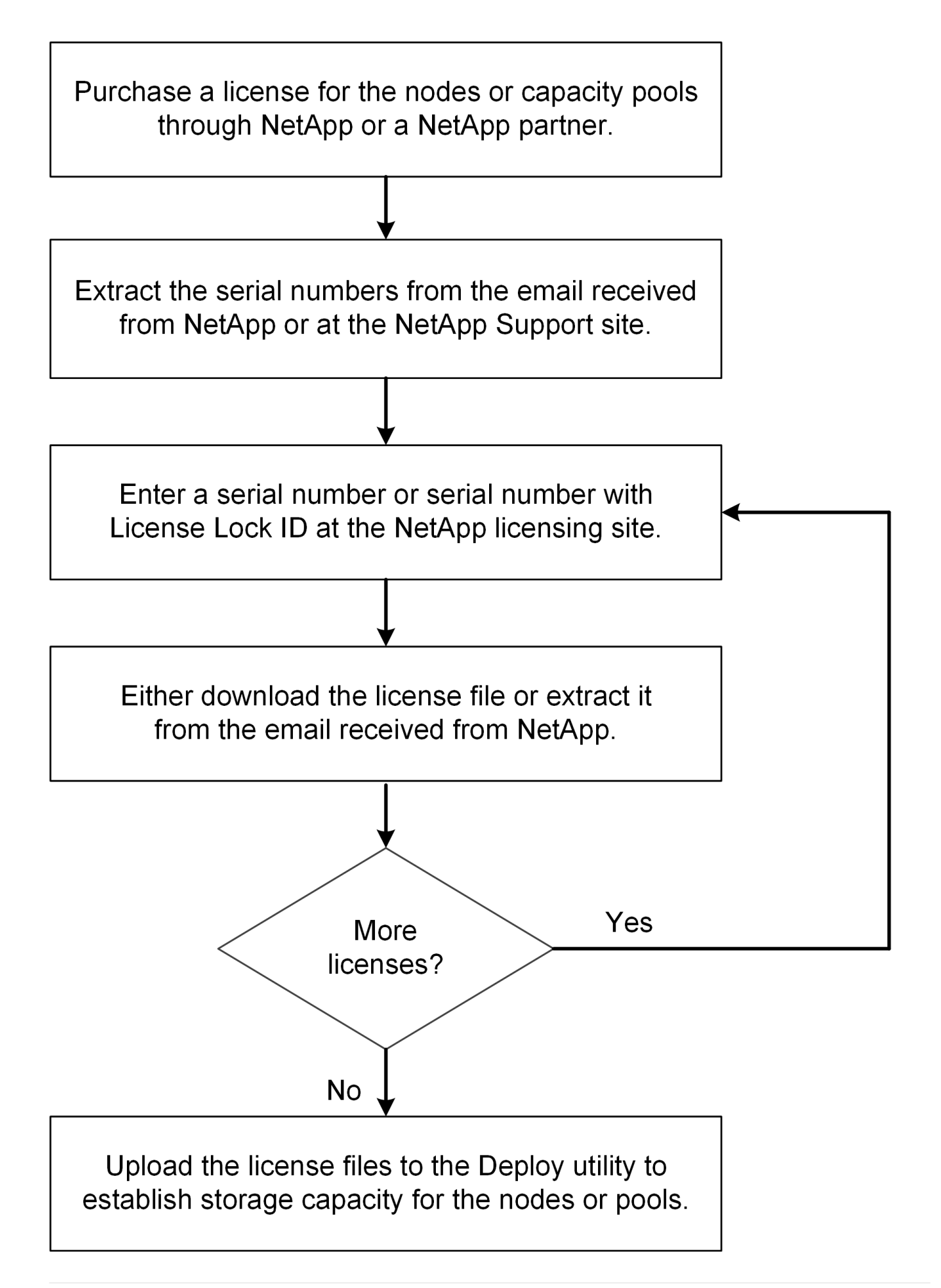

## <span id="page-4-0"></span>获取容量层许可证

使用容量层许可时,您需要为每个 ONTAP Select 节点获取一个许可证文件。此许可证文 件定义了节点的存储容量,并通过 NetApp 分配的唯一九位序列号锁定到节点。

开始之前

您必须已获得 NetApp 为节点分配的九位数许可证序列号。在尝试获取许可证文件之前,您应在采购订单发货日 期之后至少等待 24 小时。

#### 关于此任务

您必须对需要容量层许可证的每个 ONTAP Select 节点执行此任务。

#### 步骤

1. 使用 Web 浏览器访问 ONTAP Select 许可证站点:

<https://register.netapp.com/register/getlicensefile>

- 2. 使用您的 NetApp 帐户凭据登录。
- 3. 在 \* 许可证生成器 \* 页面上,从下拉框中选择所需的许可证选项。
- 4. 填写同一页面上的其余字段,包括 \* 产品序列号 \* ,该序列号是 ONTAP Select 节点的序列号。
- 5. 单击 \* 提交 \* 。
- 6. 验证此请求后,选择许可证的交付方法。

您可以单击 \* 下载许可证 \* 或 \* 电子邮件许可证 \* 。

7. 确认您已根据选定交付方法收到许可证文件。

#### 完成后

您必须先将许可证文件上传到 Deploy 管理实用程序,然后才能将其应用于 ONTAP Select 节点。

### <span id="page-4-1"></span>获取容量池许可证

您必须为 ONTAP Select 节点使用的每个容量池获取一个许可证文件。此许可证文件用于 定义池的存储容量和到期时间。它将通过 NetApp 分配的唯一许可证序列号以及与 Deploy 实例关联的许可证锁定 ID 组合而锁定到 License Manager 。

开始之前

您必须已获得 NetApp 为容量池分配的九位数许可证序列号。在尝试获取许可证文件之前,您应在采购订单发货 日期之后至少等待 24 小时。

关于此任务

您必须对 ONTAP Select 节点使用的每个容量池执行此任务。

#### 步骤

1. 使用 Web 浏览器访问 NetApp 支持站点并登录。

- 2. 单击顶部的 \* 系统 \*, 然后单击 \* 软件许可证 \*。
- 3. 键入容量池的许可证序列号,然后单击 \* 执行! \* 。
- 4. 在许可证详细信息页面上,导航到 \* 产品详细信息 \* 列。
- 5. 单击相应行上的 \* 获取 NetApp 许可证文件 \* 。
- 6. 键入 ONTAP Select Deploy 实例的许可证锁定 ID, 然后单击 \* 提交 \*。
- 7. 选择适当的交付方法并单击 \* 提交 \* 。
- 8. 单击传送确认窗口中的 \* 确定 \* 。

完成后

您必须先将许可证文件上传到 Deploy 管理实用程序,然后 ONTAP Select 节点才能使用容量池。

#### 版权信息

版权所有 © 2024 NetApp, Inc.。保留所有权利。中国印刷。未经版权所有者事先书面许可,本文档中受版权保 护的任何部分不得以任何形式或通过任何手段(图片、电子或机械方式,包括影印、录音、录像或存储在电子检 索系统中)进行复制。

从受版权保护的 NetApp 资料派生的软件受以下许可和免责声明的约束:

本软件由 NetApp 按"原样"提供,不含任何明示或暗示担保,包括但不限于适销性以及针对特定用途的适用性的 隐含担保,特此声明不承担任何责任。在任何情况下,对于因使用本软件而以任何方式造成的任何直接性、间接 性、偶然性、特殊性、惩罚性或后果性损失(包括但不限于购买替代商品或服务;使用、数据或利润方面的损失 ;或者业务中断),无论原因如何以及基于何种责任理论,无论出于合同、严格责任或侵权行为(包括疏忽或其 他行为),NetApp 均不承担责任,即使已被告知存在上述损失的可能性。

NetApp 保留在不另行通知的情况下随时对本文档所述的任何产品进行更改的权利。除非 NetApp 以书面形式明 确同意,否则 NetApp 不承担因使用本文档所述产品而产生的任何责任或义务。使用或购买本产品不表示获得 NetApp 的任何专利权、商标权或任何其他知识产权许可。

本手册中描述的产品可能受一项或多项美国专利、外国专利或正在申请的专利的保护。

有限权利说明:政府使用、复制或公开本文档受 DFARS 252.227-7013 (2014 年 2 月)和 FAR 52.227-19 (2007 年 12 月)中"技术数据权利 — 非商用"条款第 (b)(3) 条规定的限制条件的约束。

本文档中所含数据与商业产品和/或商业服务(定义见 FAR 2.101)相关,属于 NetApp, Inc. 的专有信息。根据 本协议提供的所有 NetApp 技术数据和计算机软件具有商业性质,并完全由私人出资开发。 美国政府对这些数 据的使用权具有非排他性、全球性、受限且不可撤销的许可,该许可既不可转让,也不可再许可,但仅限在与交 付数据所依据的美国政府合同有关且受合同支持的情况下使用。除本文档规定的情形外,未经 NetApp, Inc. 事先 书面批准,不得使用、披露、复制、修改、操作或显示这些数据。美国政府对国防部的授权仅限于 DFARS 的第 252.227-7015(b)(2014 年 2 月)条款中明确的权利。

商标信息

NetApp、NetApp 标识和 <http://www.netapp.com/TM> 上所列的商标是 NetApp, Inc. 的商标。其他公司和产品名 称可能是其各自所有者的商标。